# Environnements et Outils de Développement Cours 5 — Linking

#### Stefano Zacchiroli zack@pps.univ-paris-diderot.fr

Laboratoire PPS, Université Paris Diderot

#### 2012–2013

URL <http://upsilon.cc/zack/teaching/1213/ed6/> Copyright © 2012–2013 Stefano Zacchiroli Creative Commons Attribution-ShareAlike 3.0 Unported License <http://creativecommons.org/licenses/by-sa/3.0/><br><sup>[[cc]</sup>]][[cc]]][[cc]]]

Stefano Zacchiroli (Paris Diderot) [Linking](#page-41-0) 2012–2013 1 / 38

<span id="page-0-0"></span> $\Omega$ 

イロト イ押ト イミト イヨト

## **Outline**

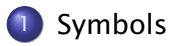

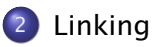

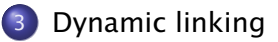

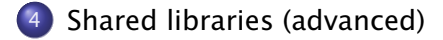

 $\leftarrow \mathbb{B}$ 

B

 $QQ$ 

**←ロト ←何ト** 

 $\mathcal{A}$  . э

# The build process (reminder)

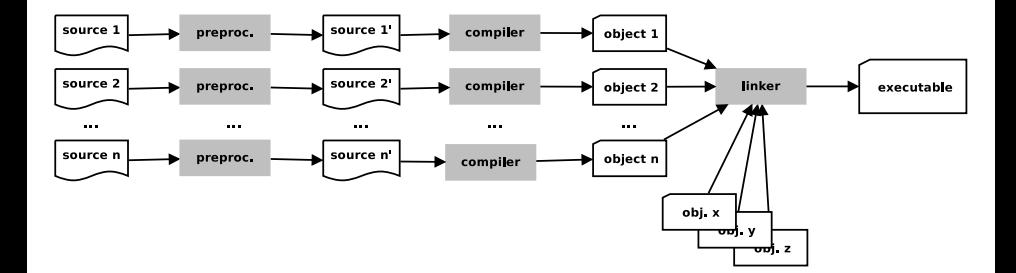

#### Stefano Zacchiroli (Paris Diderot) **[Linking](#page-0-0)** 2012–2013 3/38

÷,

 $QQ$ 

 $\left\{ \begin{array}{ccc} 1 & 0 & 0 \\ 0 & 1 & 0 \end{array} \right.$ 

### Sommaire

**[Symbols](#page-3-0)** 

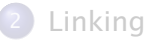

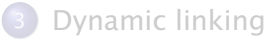

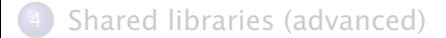

#### Stefano Zacchiroli (Paris Diderot) | [Linking](#page-0-0) 2012-2013 4/38

÷,

<span id="page-3-0"></span> $QQ$ 

メロトメ 御 トメ 老 トメ 老 ト

# Anatomy of a C source file

A C source file usually consists of one or more of : definition that associates a name to a body given in the file declaration that states that a name exists somewhere else in the (final) program

There are two kinds of names :

- function
- variable

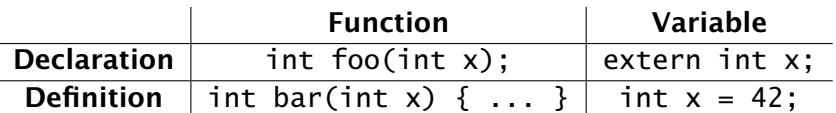

 $\Omega$ 

# Anatomy of a C source file (cont.)

#### variable definition

int  $x = 42$ :

*I hereby introduce a variable named* x *of type* int

- **•** optional : with this visibility (e.g. static)
- **•** optional : with this initial value (e.g. 42)

variable declaration extern int x;

> *I use in this file a variable called* x *of type* int*. I promise it can be found elsewhere*

 $\Omega$ 

## Anatomy of a C source file (cont.)

#### **a** function definition int bar(int  $x$ )  $\{ \dots \}$

*I hereby introduce a function called* bar *that takes an* int *and return an* int*, with body* {...}

**•** optional : with this visibility (e.g. static)

#### **e** function declaration

int foo(int x);

*I use in this file a function called* foo *that takes an* int *and return an* int*. I promise it can be found elsewhere*

 $\Omega$ 

イロト イ押 トイラ トイラ トーラ

## Anatomy of a C source file — example

```
/* D e fini ti on of an i n i t i a l i z e d global variable */
int x_qlobal = 1;
```
/\* Declaration of a global variable that exists somewhere else \*/ extern int y\_global;

/\* Declaration of a function that exists somewhere else \*/ int  $fn_a(int x, int y)$ ;

```
/* D e fini ti on of a function . */
int fn_b(int x) \{ return (x+1); \}/* D e fini ti on of another function . */
int fn_c(int x_{local}) {
        /* D e fini ti on of an i n i t i a l i z e d l o c al variable */
        int v local = 3:
        /* Code that re fers to l o c al and global variables and other
          * functions by name */
        x_qlobal = fn_a(x_qlocal, x_qlobal);
        y local = fn_a(x local, y qlobal);
        return (x_q \cdot | \cdot b) = (x_q \cdot b)}
/* end of anatomy . c */
                                                    KOD KARD KED KED E VOOR
Stefano Zacchiroli (Paris Diderot) Linking 2012–2013 7 / 38
```
# Symbols through compilation

When we compile C sources to objects, names will be transformed to symbols, depending on their kind :

#### **Definitions**

- $\bullet$  variable definitions  $\rightarrow$  defined variables
	- $\rightarrow$  space to hold the variable (possibly set to the initial value)
- function definitions  $\rightarrow$  defined functions
	- **nachine code that implements the function body when executed**

#### **Declarations**

- variable declarations  $\rightarrow$  undefined symbols
- function declarations  $\rightarrow$  undefined symbols
	- **Follow** they remember our promises that homonymous variables/functions exist somewhere else in the program
	- $\rightarrow$  all references in the object to undefined symbols will remain dangling

 $\Omega$ 

### Symbols through compilation (cont.)

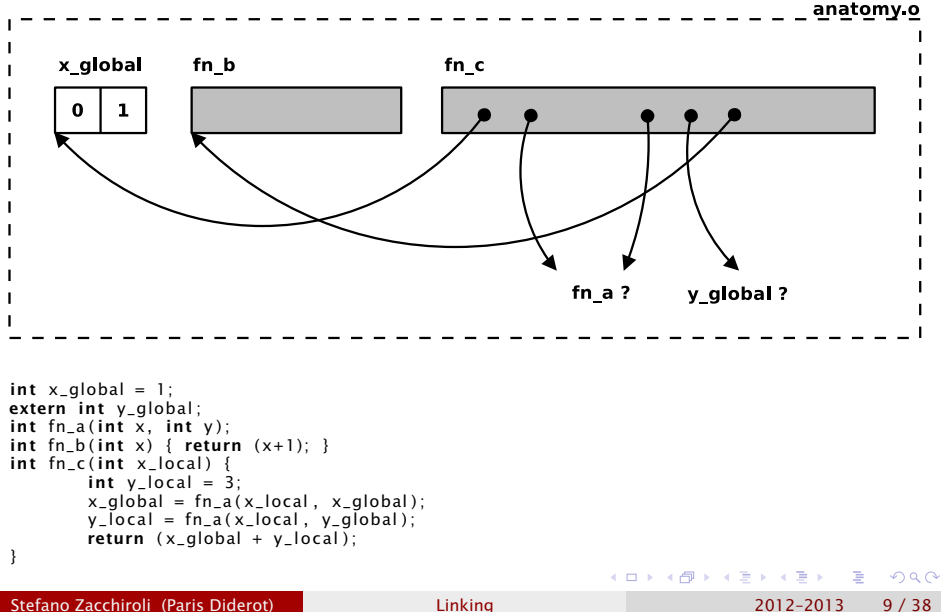

Using the nm tool we can inspect the symbols of object files.

nm output is tabular and uses single letters to describe the status of symbols. Some of them are :

'U' undefined symbol (pointing to variable or function)

- 'T'/'t' machine code of a function defined in the object (historical mnemonic for "text")
- 'D/'d' initialized variable in the object (mnemonic for "data")
- 'B/'b' uninitialized variable in the object (historical mnemonic for "bss")

 $\mathbf{E} = \mathbf{A} \oplus \mathbf{B} + \mathbf{A} \oplus \mathbf{B} + \mathbf{A} \oplus \mathbf{B} + \mathbf{A} \oplus \mathbf{A}$ 

 $\Omega$ 

Case changes according to visibility : lowercase is for local symbols, uppercase for global ones.

#### nm — example (cont.)

```
$ gcc -Wall -c anatomy.c
$ nm anatomy.o
                 U fn a
0000000000000000 T fn_b
000000000000000f T fn_c
0000000000000000 D x_global
                 U y_global
```

```
int x-global = 1;
extern int y global;
int fn_a(int \times, int \vee);
int fn b(int x) \{ return (x+1) : }int fn_c(int x_{local}) {
         int y local = 3:
         x-global = fn_a(x-local, x-global);
         y [ocal = fn_a(x [ocal, y global);
         return (x_q \mid \text{obal} + y_q \mid \text{ocal});
}
```
Stefano Zacchiroli (Paris Diderot) [Linking](#page-0-0) 2012–2013 11 / 38

∍

 $QQ$ 

イロト イ母 トイヨ トイヨ トー

#### nm — example (cont.)

```
int x-global = 1;
extern int y_global;
int fn_a(int x, int y);
int fn_b(int x) \{ return (x+1); \}int fn_c(int x_{local}) {
         int y local = 3;
         x_global = fn_a(x_glocal, x_global);
         y local = fn_a(x local, y qlobal);
         return (x_g \mid \text{obal} + y_g \mid \text{ocal});
}
```
What would happen with gcc -Wall anatomy.c?

イロト イ母 トイヨ トイヨ トー

∍

 $QQ$ 

#### nm — example (cont.)

```
int x_global = 1;
extern int y_global;
int fn_a(int x, int y);
int fn b ( int x ) { return (x+1) ; }
int fn_c(int x_{local}) {
          int y local = 3;
          x-global = fn_a(x-local, x-global);
          \overline{y} local = fn_a(\overline{x} local, \overline{y} global);
          return (x \text{ global } + y \text{ local } ):
}
```

```
$ gcc -Wall anatomy.c
/usr/lib/gcc/x86_64-linux-gnu/4.6/../../../x86_64-linux-gnu/crt1.o:
In function '_start': (.text+0x20): undefined reference to 'main'
/tmp/ccoZOIyL.o: In function 'fn_b':
anatomy.c:(.text+0x2f): undefined reference to 'fn_a'
anatomy.c:(.text+0x3b): undefined reference to 'y_global'
anatomy.c:(.text+0x47): undefined reference to 'fn_a'
collect2: ld returned 1 exit status
$
```
<span id="page-13-0"></span>œ.  $\Omega$ 

イロト イ押 トイヨ トイヨ トー

### Sommaire

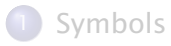

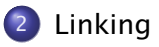

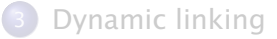

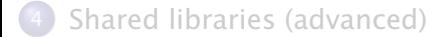

Stefano Zacchiroli (Paris Diderot) | [Linking](#page-0-0) 2012-2013 13 / 38

÷.

<span id="page-14-0"></span> $QQ$ 

イロト イ部 トイ君 トイ君 ト

### Where the C compiler stops

After compilation an object file looks like this :

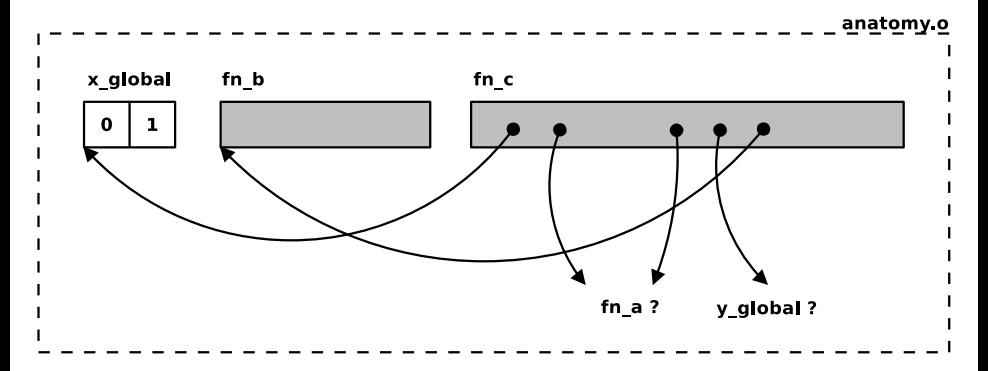

we will not be able to obtain a running program until all undefined symbols have been fixed

<span id="page-15-0"></span>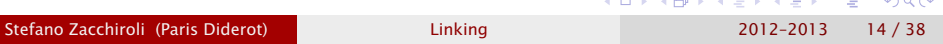

# What the linker does

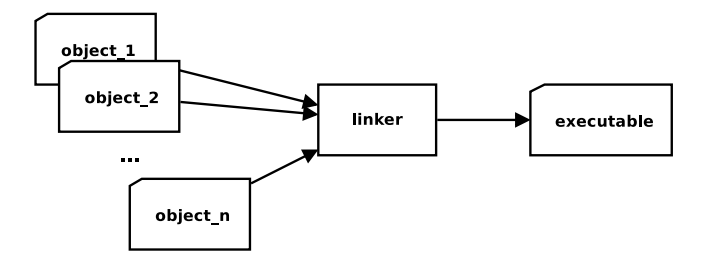

- **1** ensure that promises about symbols that "can be found elsewhere" are respected
	- **►** i.e. among *all* linked objects, all undefined symbols shall correspond to existing definitions
- 2 link (hence the name) dangling references to the corresponding definitions
- **3** assemble all objects together in an executable
	- **whose execution will start from the ma[in](#page-15-0) [sy](#page-17-0)[m](#page-15-0)[b](#page-16-0)[o](#page-17-0)[l](#page-13-0)**

<span id="page-16-0"></span>つのへ

# The linker algorithm — sketch

#### Reminder

- \$ gcc -o myprogram object\_1.o ...object\_n.o
	- <sup>0</sup> let *O* be the set of all object files being linked
	- <sup>1</sup> ∀*o<sup>i</sup>* ∈ *O* collect its defined symbols in a set *D<sup>i</sup>*
		- *i*∗ if *D*<sub>*i*</sub> ∩ *D*<sub>*i*</sub> ≠ ∅ for some *i* ≠ *j multiple symbol definitions*
		- **Figure FAIL**
	- 2 *D* ← ∪
- *the set of all defined symbols*
- <sup>3</sup> collect all undefined symbols from all objects in a set *U*
- $\theta$   $U \leftarrow U \cup \{ \text{main} \}$
- **5** if *U* ⊈ *D some definitions are missing* 
	- *<sup>ñ</sup>* FAIL
- 
- 
- <sup>6</sup> if *U* ⊆ *D all promises have been met*

 $\mathbf{E} = \mathbf{A} \oplus \mathbf{B} + \mathbf{A} \oplus \mathbf{B} + \mathbf{A} \oplus \mathbf{B} + \mathbf{A} \oplus \mathbf{A}$ 

- **Follo** link each undefined symbol with its definition
- **Formational Executable**

<span id="page-17-0"></span> $QQQ$ 

# Linking — example (anatomy.c)

```
int x_global = 1;
extern int y qlobal;
int fn_a(int \times, int \times);
int fn b(int x) \{ return (x+1) : }int fn_c(int x_{local}) {
         int y local = 3;
         x_qlobal = fn_a(x_qlocal, x_qlobal);
         y _lo c al = fn_a ( x_local , y_global ) ;
         return (x_q \mid \text{obal} + y_q \mid \text{ocal});
}
```
Defined symbols :

- ofn b
- $o$  fn\_c
- x\_qlobal

Undefined symbols :

- fn a
- y\_qlobal

イロト イ母 トイヨ トイヨ トー

∍

 $QQ$ 

### Linking  $-$  example (utils.c)

```
/* global variable d e fi ni ti o n used from elsewhere */
int y-global = 42;
```

```
/* global function d e fi ni ti o n used from elsewhere */
int fn_a(int x, int y) {
        return x+y ;
}
/* end of u t i l s . c */
Defined symbols :
  o fn a
  • y_qlobal
Undefined symbols : none
```
**KOD KOD KED KED E VOOR** 

### Linking — example (main.c)

```
#include \lt stdio h>
#include \leq stdlib.h>
int fn_c(int x);
int main (void) {
        p r in t f ( "%d\n", fn_c(17) ;
        exit (EXIT_SUCCESS);
}
/* end of main . c */
Defined symbols :
  o main
Undefined symbols :
  exit
  ofnc
  o printf
```
Stefano Zacchiroli (Paris Diderot) | [Linking](#page-0-0) 2012-2013 19 / 38

 $\Omega$ 

**REAL** ÷.

### Linking — example

```
$ gcc -Wall -c anatomy.c
$ gcc -Wall -c utils.c
$ gcc -Wall -c main.c
$ gcc -o anatomy main.o anatomy.o utils.o
$ ./anatomy
77
```
#### \$

**K ロ ト K 何 ト K ヨ ト K ヨ ト** 

D.  $QQ$ 

### Linking — example

```
$ gcc -Wall -c anatomy.c
$ gcc -Wall -c utils.c
$ gcc -Wall -c main.c
$ gcc -o anatomy main.o anatomy.o utils.o
$ ./anatomy
77
$
```
But where do printf and exit come from ?

÷.

 $QQ$ 

### Libraries

- many programs will need to do the same sort of things
	- ► e.g. printing, allocating memory, parsing XML files, etc.
- we do not want to implement those features again and again
- we want to store them "somewhere" and link with that somewhere all code that needs it

#### Definition (library)

A library is a set of objects assembled together and stored in an accessible place known by the linker.

- on UNIX-like systems libraries are usually named libsomething
- we can ask the linker to link with the (entire content of) a library passing the -1 something flag on the command line

 $\Omega$ 

# The C standard library

One special library is linked in by default : the C standard library

- it implements frequently needed features such as printing, memory allocation, OS interaction, etc.
- $\bullet$  the library is called  $\overline{1}$  ibc (for "C library")

#### Example

In our example printf and exit are undefined symbols among our objects ; they are defined in libc.

Given libc is linked by default, the following :

\$ gcc -o anatomy main.o anatomy.o utils.o

is equivalent to the more explicit :

\$ gcc -o anatomy main.o anatomy.o utils.o -lc

 $\mathbb{R}^{n-1}$  $QQQ$ 

 $\left\{ \begin{array}{ccc} 1 & 0 & 0 \\ 0 & 1 & 0 \end{array} \right.$ 

## Linking order

- in fact, the linker processes objects from left to right
- undefined symbols in some object must correspond to definitions found in objects to their right

A typical linker invocation should look like :

\$ gcc main.o high-level.o low-level.o -llib1 -llib2

different linking orders (e.g. putting a library before an object that uses it) might result in undefined reference errors !

 $OQ$ 

### Sommaire

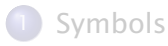

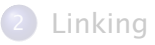

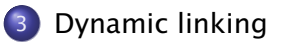

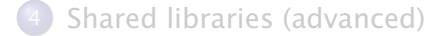

Stefano Zacchiroli (Paris Diderot) | [Linking](#page-0-0) 2012-2013 24 / 38

÷.

<span id="page-26-0"></span> $QQ$ 

#### **Maintenance**

Consider this :

- you have a library to parse emails
- that is linked in several applications
	- $\rightarrow$  a mail application,
	- **F** a webmail.
	- **Fig.** a mail indexer,
	- $\rightarrow$  an automatic responder,
	- *<sup>ñ</sup>* etc.
- one day, a serious security issue is discovered in the email parsing code that allows to execute code on the machine by crafting a particular email
- $\bullet$  a few hours later, a fix for the library code is found

#### How difficult it is to fix all applications that use the library ?

 $\Omega$ 

イロメ イ母メ イヨメ イヨメー

How difficult it is to fix all applications that use the library ?

There are essentially two possibilities :

- <sup>1</sup> either you have to re-link (and re-install) all applications to have them fixed
- 2 or it is enough to re-build (and re-install) the library only to have all applications fixed

つのへ

重き イラメー

**4 ロト 4 母 ト 4** 

Which of the two is in effect depends on whether the library has been statically or dynamically linked.

static linking when an object is statically linked, its defined symbols are copied in the final executable

dynamic linking when an object is dynamically linked, the final executable will maintain a (dangling) reference to that object that will need to be resolved before being able to run the executable

> • i.e. the final step of linking is no longer performed at link-time, but rather delayed until run-time

11

 $OQ$ 

 $\left\{ \begin{array}{ccc} 1 & 0 & 0 \\ 0 & 1 & 0 \end{array} \right.$ 

# Static vs dynamic linking — discussion

#### Static linking

- advantage : we do not need to separately install the objects that are statically linked, because they *are part* of the program
- **•** disadvantage : we duplicate code into different applications
	- ► executables are larger
	- **▶ to fix code in the statically linked objects we need to re-do the** linking (usually : the build alltogether)

#### Dynamic linking

- advantage : we can change dynamically linked code only once, for all programs that use it
- disadvantage : we need to install on the target machine both the executables and the dynamically linked objects

 $OQ$ 

# ldd — example

Using the 1dd utility we can inspect which objects will need to be dynamically linked at runtime for a given program.

```
$ gcc -o anatomy main.o anatomy.o utils.o
$ ldd anatomy
        linux-vdso.so.1 => (0x00007fff82fa2000)
        \text{libc.so.6} \Rightarrow \text{lib/x86\_64-linux-qnu/libe.so.6} (0x00007fad95bc
        /lib64/ld-linux-x86-64.so.2 (0x00007fad95f74000)
```
By default, the C standard library is dynamically linked. Indeed, the symbols coming from it remain undefined even in the final executable :

```
$ nm anatomy
[...]
0000000000400534 T main
                 U printf@@GLIBC_2.2.5
0000000000600a30 D x_global
0000000000600a34 D y_global
$
```
**KOD KARD KED KED DRA** 

Traditionally on UNIX, libraries passed to the linker with -l are linked dynamically to maximize code sharing on a given machine.

We can request static linking passing the -static flag to the linker : all libraries coming *after* it on the command like will be linked statically rather than dynamically.

-static will also request to statically link the C standard library (even if it does not appear on the linker command line by default).

 $\Omega$ 

```
$ gcc -o anatomy main.o anatomy.o utils.o -static
$ ls -l anatomy
$ -rwxr-xr-x 1 zack zack 776371 feb 29 11:43 anatomy
$
```
The executable is much bigger now( !), because all of the C standard library has been *copied* into it. Also :

- it no longer references dynamically linked objects,
- **•** nor has undefined symbols

```
$ ldd anatomy
        not a dynamic executable
$ nm anatomy
[...]
00000000004010a0 T printf
[...]
```
 $\left\{ \begin{array}{ccc} 1 & 0 & 0 \\ 0 & 1 & 0 \end{array} \right.$ 

医心  $\Omega$ 

### Sommaire

[Symbols](#page-3-0)

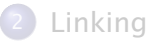

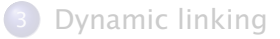

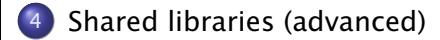

 $\mathbb{B} \rightarrow \mathbb{R} \oplus \mathbb{R}$ 

B

<span id="page-34-0"></span> $QQ$ 

**4 ロト 4 何 ト 4** 

Libraries that are meant to be dynamically linked are called shared libraries.

- the details of how to build (and maintain) a shared library is a complex topic, which is outside of the scope of this class
- we just give an overview of the main steps of how to build a shared library and use it in your programs

 $\Omega$ 

# Shared library — example (library implementation)

We build a hello library, meant to "make it easier" to greet your users. It is composed by two files (interface and implementation) :

**o** hello.h

```
#ifndef __HELLO_H__
\#define \_HELLO\_H\_
```

```
void hello (void):
```

```
#endif /* __HELLO_H__ */
```
hello.c :

```
#include \leq stdio h#include " hello . h "
```

```
void hello (void) {
         print(f("Hello. world! \n',');
}
```
÷.  $\Omega$ 

重 にっぽんしゃ

# Shared library  $-$  example (using the library)

We can use the library as usual, without having to care whether it will be statically or dynamically linked.

Here is how we will use the library from the sample program hello-test.c :

```
#include \leq stdlib h#include " hello . h "
```

```
int main ( void) {
         hello():
         exit (EXIT_SUCCESS) ;
}
```
重き イラット

つのへ

### Shared library  $-$  example (building the library)

To build the library we must take care of two things :

- **•** tell the compiler the objects are meant to become part of a shared library passing -fPIC (for "position independent code")
- tell the linker we are creating a shared library passing -shared

```
$ gcc -Wall -fPIC -c hello.c
$ gcc -shared -o libhello.so hello.o
$ ls -al libhello.so
-rwxr-xr-x 1 zack zack 6037 feb 29 12:02 libhello.so
$
```
イロト イ押ト イラト イラトー

 $\Omega$ 

# Shared library  $-$  example (linking with the library)

Linking with the library is done as usual, but we need to tell the linker where to find libhello (passing -Ldirectory), because it is currently not installed in the default library location.

```
$ pwd
/home/zack/ed6/git/cours-5/code/libhello
$ gcc -L$(pwd) -o hello-test hello-test.c -lhello
$ ldd hello-test
        linux-vdso.so.1 => (0x00007fff533c5000)
        libhello.so => not found
        \text{libc.so.6} \Rightarrow \text{lib/x86\_64-linux-qnu/libe.so.6} (0x00007f83b386)
        /lib64/ld-linux-x86-64.so.2 (0x00007f83b3c19000)
```
**KOD KARD KED KED DRA** 

# Shared library — example (running the program)

Given that the library is not installed in the default library location, we need to tell the dynamic linker where to find the library before running the program. We can do so setting the LD\_LIBRARY\_PATH environment variable.

\$ ./hello-test ./hello-test: error while loading shared libraries: libhello.so: cannot open shared object file: No such file or directo

```
$ export LD_LIBRARY_PATH=$(pwd)
$ ./hello-test
Hello, world!
$
```
 $QQ$ 

- David Drysdale, *Beginner's Guide to Linkers* <http://www.lurklurk.org/linkers/linkers.html> (some of the examples on these slides are adapted from it)
- John Levine, *Linkers and Loader* Morgan Kaufmann ; 1 edition, 1999

**K ロ ト K 何 ト K** 

無限 不用 トー

<span id="page-41-0"></span> $\Omega$